# B-013

# エンドユーザ向け Web アプリケーションフレームワークの 提案と試作

# Web Application Framework for End-User-Initiative Development

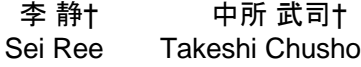

#### 1 はじめに

インターネットの普及と共に、様々な業務が Web アプ リケーション化され、それぞれの Web アプリケーション をゼロから開発するのは負担の大きな作業であるため、 Web アプリケーションを効率的に開発するための基盤を 提供するフレームワークやコンポーネントを使うことが 基本的な技法となっている。また、情報システムは、従 来、情報処理の専門家が開発し、限られた人達が利用し てきた。しかし、ワークステーションやパソコンの普及 およびそれらをつなぐネットワークの普及に伴い、一般 の業務の専門家が自ら情報システムや Web アプリケーシ ョンを利用するようになってきた。

そこで,我々は、このような業務の専門家が日常的に 担当する小さな部門や個人の業務を対象とする中小規模 の Web アプリケーションに関して、低コストで短期間に 開発するとともに、頻繁な機能変更を伴う保守に対応す ることが重要になるという観点から、その分野の業務の 専門家主導で開発・保守できるような技法を研究してき た。[1]

### 2 エンドユーザ主導開発

本研究では、外注する予算の確保が難しい中小規模の Web アプリケーションを対象として、サービスの頻繁な 変化にも対応できるようなエンドユーザ主導型フレーワ ークを提案する。エンドユーザである業務専門家が、自 らの有する業務知識に基づき、このフレームワークを用 いて自ら Web アプリケーションを構築することをめざし ている。

そこで、エンドユーザがコーディングなしで、Web ア プリケーションを開発できるフレームワークの試作・評 価を行うために、次のようなアプローチをとった。まず、 不用品交換システム[2]を例題として選定し、ソフトウェ アの全体像を把握するために例題アプリケーションを構 築する。次に、フレームワーク作成の基盤とするために、 AJAX[3]と JSON[4]技術を用いて例題アプリケーションを 再構築する。この実装した例題アプリケーションからコ ンポーネントを抽出し、コンポーネント間をつなげる API を作成する。最後に、これらのコンポーネントと APIによ りフレームワークを構築する。

# 3 例題アプリケーションの構築

# 3.1 アプリケーションの概要

今回、不用品交換システムを例題としてとりあげた理 由は、最近、環境問題が重要視されていることがある。

持続可能な社会実現の一環として、IT 技術の適用による 資源の節約や環境保全の達成(Green-By-IT)が期待され ていることから、たとえば、地方自治体や町内会のボラ ンティアで運営している不用品交換ショップを担当者自 身が Web サイトとして立ち上げることができれば、大き な効果が期待できる。

本研究では、不用品を提供する人とそれを活用したい 人の仲介をするシステムを想定している。ユーザは当シ ステムを用い、PC 端末で不用品の情報を登録したり、申 請したり、検索したりすることができ、全部で 10 画面に より構成する。図1は不用品交換システムの画面遷移を 示し、次のユースケースを備える。

―メールアドレスを登録する。

- ―ユーザ情報を登録・更新する。
- ―システムにログインする。
- ―不用品情報を登録・更新する。
- ―不用品情報を検索する。 ―不用品を申請する。

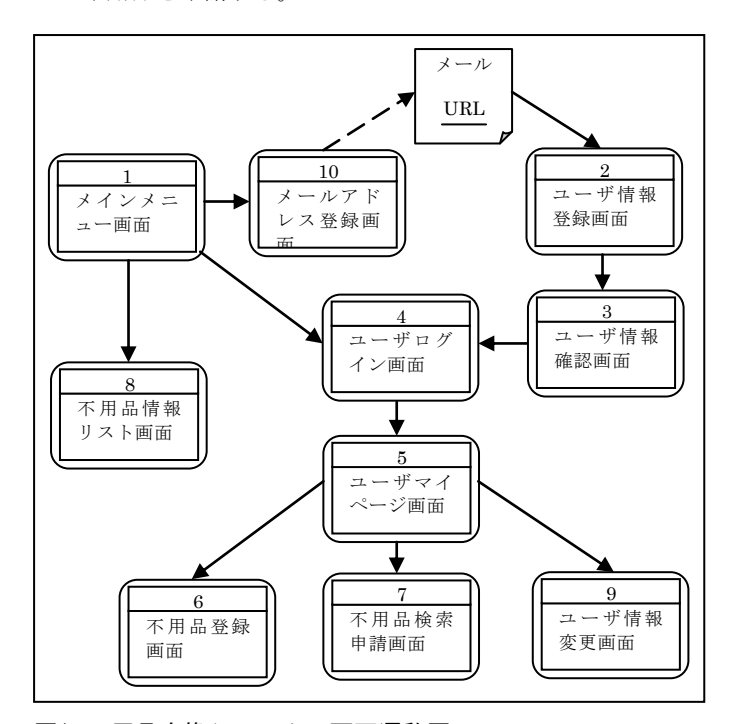

図1.不用品交換システムの画面遷移図

### 3.2 基本的アーキテクチャ

システムは、従来の3層アーキテクチャを採用し、ユー ザインタフェースを提供するプレゼンテーション層,ア プリケーションの処理を行うアプリケーション層,デー

<sup>†</sup>明治大学大学院理工学研究科基礎理工学専攻情報科 学系ソフトウェア工学研究室, Meiji University

タを管理するデータ層で構成される。実装レベルでは, それぞれWebブラウザとWebサーバ,アプリケーションサ ーバ,データベースサーバに対応する。

近年、Webアプリケーションを開発するために、MVCモ デルに準拠するStrutsに代表される汎用的フレームワーク が利用されている。MVCモデルは、アプリケーションの 状態を保持するモデルと,表示・出力を司るビューと、 入力を受け取ってその内容に応じてビューとモデルを制 御するコントローラの役割が明確に分離されている。そ の結果、処理フローが把握しやすくなるため、システム 全体を理解しやすく、開発と保守の容易性を向上させる という効果がある。

しかし、Strutsなどの汎用的フレームワークはコント ローラへの設定が複雑という問題がある。そこで、本稿 では、汎用的フレームワークの代わりに、JSP/Servletモデ ルに基づくシンプルなフレームワークEcoFWを開発した。 図2は、フレームワークEcoFWを用いたシステムアーキテ クチャを表している。EcoFWでは、URLによりロジックク ラスを呼出し、ビューとロジッククラスを分離すること が実現できた。さらに、データベースへの操作を容易に する機能も備えた。図2において、APサーバ層の実線部分 はドメイン非依存であり、他のドメインにも適用する。 点線の箇所はドメインに依存する。

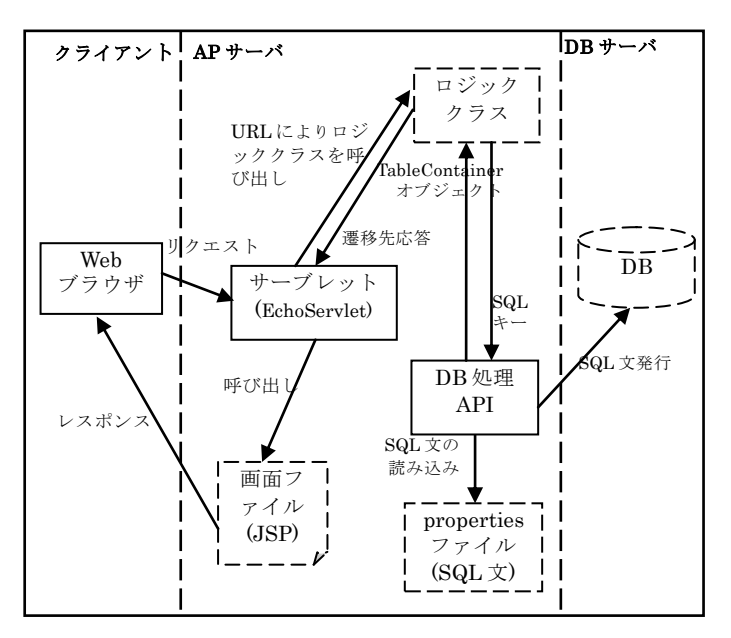

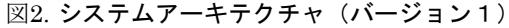

#### 3.3 実装結果

ここまでの研究では、2つのバージョンの例題アプリケ ーションを実装した。バージョン1は、図2に示すように、 EcoFWを用いて不用品交換システムの実装を行った。バー ジョン2は、バージョン1の例題アプリケーションを書き 直し、ドメイン依存部分の画面ファイル(JSP)とロジック クラスがドメイン非依存となるように実装した。

バージョン1のドメイン依存部分においては、1画面に 対して、1つのJSPと1つのロジッククラスが対応すると いうルールで作成した。また、業務用のSQL文を事前に作 成し、propertiesファイルに格納した。バージョン1の不用

品交換システムの実装内容を表1に示す。

表1. バージョン1の実装内容(ドメイン依存部分)

| 内容 | <b>JSP</b> | ロジック<br>クラス | <b>Properties</b><br>ファイル |  |
|----|------------|-------------|---------------------------|--|
| 数  | 10         | 10          |                           |  |

バージョン2では、バージョン1のJSPファイルに対し て、JavaScriptを使って、HTMLをダイナミックにさせるよ うにした。そして、ロジックから画面へ渡す情報はJSON 形式データを使うことにした。その理由は、JavaScriptの Ajax技術を用い、JSON形式データを簡単に解析できるよ うするためである。このように、AJAX と JSON技術を用 いたバージョン2のシステムアーキテクチャを図3に表す。

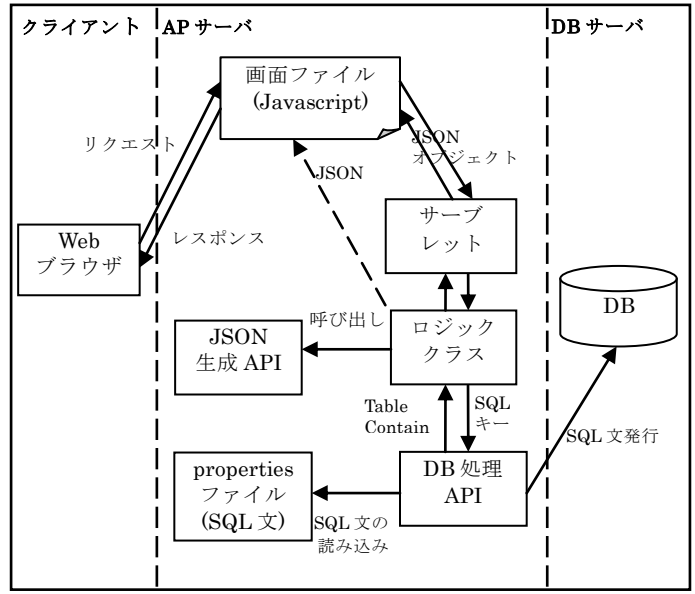

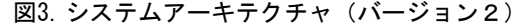

従来、情報の表示・出力を司るビューを構築するのに は、HTML言語を用い、<table>、<input>などのHTMLタグ を使ってきた。バージョン2の実装では、JavaScript言語 を用いてHTMLタグを自動的に生成することにより、HTML タグを使わなくてよいようにした。

次の例は、各画面が備えるメニュー画面へのリンクに 関するバージョン1とバージョン2の実装を示す。バー ジョン1の実装例で記述されている"メニュー画面へ"、 "menuLink"、"menu.jsp"、"body"を、バージョン2でのコ ンポーネント\_LINK\_Cの引数として渡して実行すると、バ ージョン1と同じようなHTMLタグを生成することができる。 バージョン2で作成したコンポーネントはJSファイルに 格納しており、他の画面にも共通に使われる。

```
実装の例:
・バージョン1でのHTMLタグ
\langlehody\rangle\langle a \rangle href="menu.jsp" name="menuLink">
                            メニュー画面へ</a>
```

```
\langle/body>
```
272 (第1分冊)

```
・バージョン2でのHTMLタグを生成するコンポーネント
   var LINK C = function(value, name, url, parentE) {
       this. init = function() {
        var dom=document.createElement("a")
        var elementLink = parent.appendChilddom)elementLink.href = url
         var txt=new _LABEL_C(value,elementLink)
         txt.init()
 }
    }
```
ロジッククラスでは、データベースへの操作結果を整 理して、画面へ渡すのが主な処理である。バージョン1 では、データベースへの操作結果を固定形式のJavaオブ ジェクトに整理した。バージョン2では、Javaオブジェク トをJSONオブジェクトに変換し、画面に渡すようにした。 JSONオブジェクトを生成するAPIが各画面で共通に使われ るように作成した。表2はバージョン2で作成したコンポ ーネントとAPIの数を示す。

表2.バージョン2の実装内容

| 内容 | コンポー<br>ネン | API | ロジック<br>クラス | <b>Properties</b><br>ファイル |
|----|------------|-----|-------------|---------------------------|
| 数  | 13         |     | 10          |                           |

実際の不用品交換システムで実装された画面の例とし て、ユーザマイページの画面を図4に示す。ユーザがロ グインしたら、マイページ画面へ遷移する。この画面で は、ユーザが登録した不用品情報および申請した不用品 が表示され、変更・取消の操作を行うことができる。

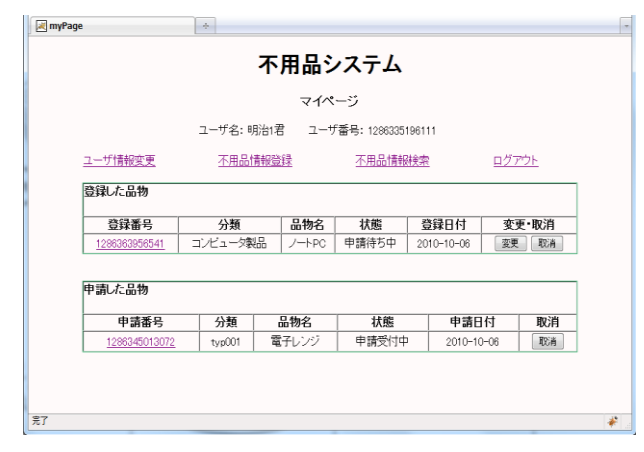

図4. 不用品交換システムのユーザマイページ画面

### 3.4 アプリケーションに関する考察

例題アプリケーションのバージョン 1 はシンプルである が、上述したシステム機能を全部備えており、現在実用 性について試用評価している。汎用的フレームワークの 代わりに EcoFWを開発し、ビューとモデルを分離したこ とにより、システムアーキテクチャを理解しやすくなり、 保守の容易性もアップさせたと考えられる。

例題アプリケーションのバージョン 2 では、システム機 能は拡張しなかったが、バージョン1に比べてドメイン 非依存の割合を増加させた。表3は、例題アプリケーシ ョンの実装におけるバージョン1とバージョン2のステ ップ数及びバージョン1に対するバージョン2のステッ プ数の減尐量の割合を示す。表からわかるように、バー ジョン2はバージョン1と比べると、ドメイン依存の JSP の記述ステップ数が 51%減尐し、ロジッククラスも 43% の削減量になった。

|                | , ,<br>ドメイン依存 |                 |                         | <b>コンペ衣'-''' ジ゙</b><br>- - -<br>ドメイン非依存 |                |            |
|----------------|---------------|-----------------|-------------------------|-----------------------------------------|----------------|------------|
|                | <b>JSP</b>    | ロジッ<br>ククラ<br>ス | Propert<br>ies フ<br>ァイル | <b>EcoFW</b>                            | JS<br>ファイ<br>儿 | <b>API</b> |
| バージ<br>ョン1     | 624           | 1447            | 422                     | 1438                                    | 0              | 0          |
| バージ<br>ョン2     | 308           | 831             | 422                     | 1438                                    | 769            | 389        |
| 減少量            | 316           | 616             | 0                       |                                         |                |            |
| 減少量<br>の<br>割合 | 51%           | 43%             | 0                       |                                         |                |            |

表3.例題アプリケーション実装におけるステップ数

# 4 フレームワークの抽出

#### 4.1 ドメイン非依存部分の抽出

本研究では、バージョン 2 で実装した例題アプリケーシ ョンをコンポーネント化し、ビュー部分とモデル部分か らドメイン非依存部分を抽出した。

ビュー部分に関しては、上述したように各画面で HTMLタグを自動的に生成するコンポーネントを作成した。 そして、フレームワークを構築するために、作成したコ ンポーネントの汎用化を試みた。汎用化の方法としては、 コンポーネントに次の 3 つの属性を付加してコンポーネン トの実体と属性を分離し、実体が呼び出される時に属性 を設定できるようにした。

コンポーネントの属性:

- ・data
	- →コンポーネントに差し込むデータ
- $rac{1}{2}$ →コンポーネントの位置、サイズなどの情報 ・events

→コンポーネントのイベント

例えば、HTMLの<input type="text"/>タグを生成するコン ポーネント\_INPUT\_TEXT\_C の場合、以下の属性 css 属性:

width: 100px height: 30px

data 属性: value: 入力欄テスト

events 属性:

onchage:changColor(red)

を設定して実行すれば、次の HMTLタグ

<input type="text" width="100px " height="30px" value="入力欄テスト" onchange=" changColor(red)"/>

を生成することができる。

モデル部分に関しては、バージョン 1 での各ロジックク ラスが、データベースへの操作結果を JSON オブジェクト の形式で画面へ返すようにした。各ロジッククラスで SQL文発行の結果である Java オブジェクト TableContainer を JSON オブジェクトへ変換した部分を抽出し、共通に使 われる APIを作成した。

### 4.2 フレームワーク化の考察

ビュー部分をコンポーネント化することによって画面 ファイル(JSP)のステップ数が大幅に削減したことを確認 した。さらに、コンポーネントを汎用化することで、そ の他のドメインの画面構築にも適用可能とした。

・業務 GUI(画面)とデータベースをマッピングする。

### 5 おわりに

本稿では、エンドユーザ向け Web アプリケーションフ レームワークの研究の一環として、不用品交換システム を例題とするアプリケーションを試作し、考察及び評価 を行った。バージョン1の例題アプリケーションは、基 本的なシステム機能を実現したうえで、フレームワーク EcoFWをドメイン非依存部分として分離した。さらに、 バージョン 2 の例題アプリケーションを実装することによ って、画面ファイル(JSP)をコンポーネント化させ、ドメ イン非依存性を実現した。そして、JSON オブジェクトを 使うことによって、ソース量をかなり削減できることを 確認した。

今後は、ロジッククラスで残しているドメイン依存部 分のさらなる非依存化を検討するとともに、図 5 に示した エンドユーザへの支援方式を実現するためのビジュアル ツールを構築していく。

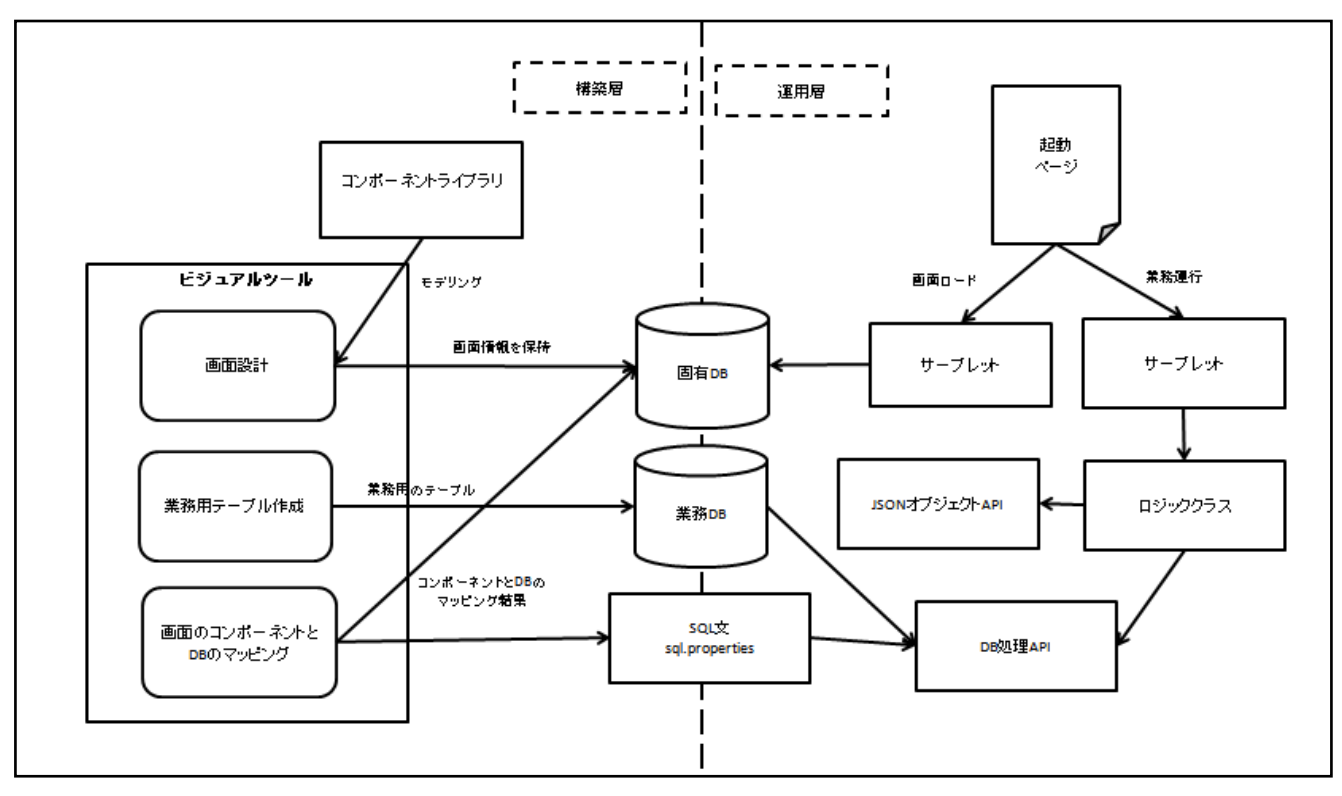

図5. エンドユーザへの支援方式

モデル部分に関しては、一部のビジネスロジックを JSON オブジェクトへ変換することにしたので、ロジック クラスがより軽くなった。なお、ドメインに依存してい るロジックを非依存にするのは難しい面もあるが、ロジ ック系のコンポーネントの作成も検討している。

さらに、上述したコンポーネントと APIを結合してエン ドユーザを支援する方式については、以下の項目に関し て検討した。その結果を図5に示す。

- ・業務 GUI(画面)を設計する。
- ・業務用のデータベースを作成する。

#### 参考文献

- [1]中所武司, "業務の知識を有するエンドユーザ主導のアプリケ ーション開発技法 ~フレームワーク・ドメインモデル・サ ービス連携~", 電子情報通信学会 技術研究報告 Vol.107, No.331, 知能ソフトウェア工学研究会 KBSE2007-30, 19-24(Nov. 2007).
- [2]中所武司, "抽象フォームを用いたエンドユーザ主導の要求定 義法", 情報処理学会 ウィンターワークショップ 2008・イン・ 道後 論文集、シンポジウムシリーズ Vol.2008, No.3, pp.63-64 (Jan. 2008)
- [3] "Ajax", http://ja.wikipedia.org/wiki/Ajax, (2011.6.27 参照).
- [4] "JSON の紹介", http://www.json.org/, (2011.6.27 参照)
- 274 (第1分冊)